## **Modifier la page d'ouverture d' Edge (Windows 10)**

par Jacques Laliberté

Ouvrir Edge

Cliquer sur les trois petits points du coté droit supérieur

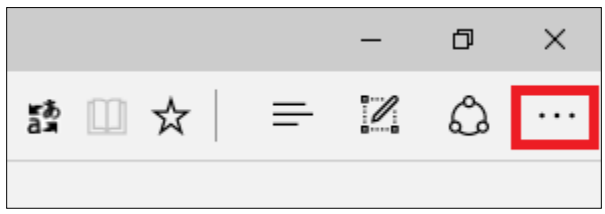

Aller sous Paramètres

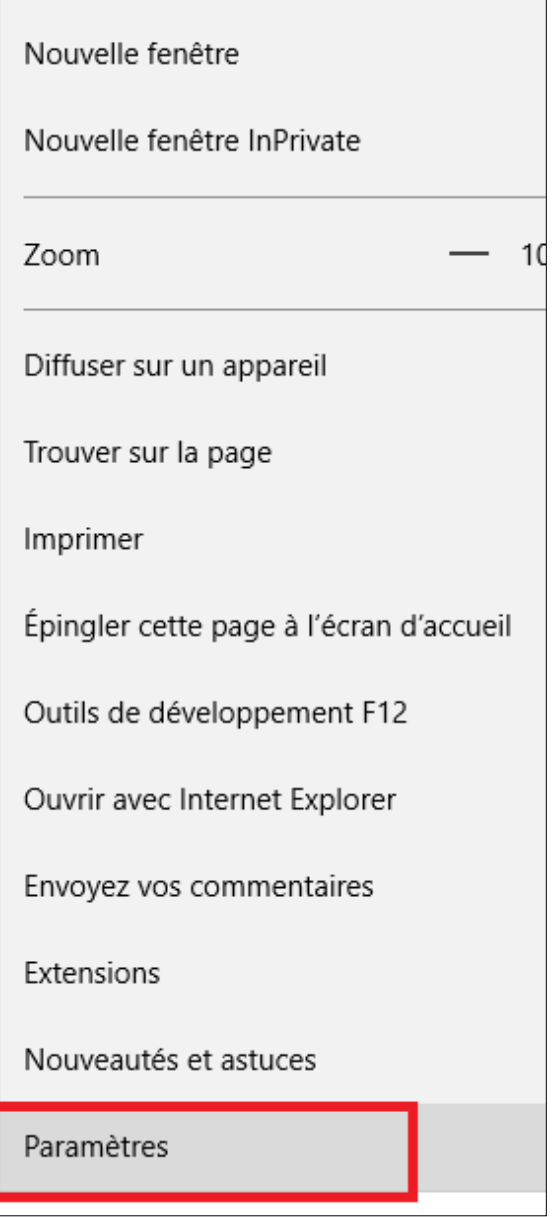

Aller dans la section à gauche de la page qui ouvre

- 1-Sélectionnez « Démarrer-Accueil et nouveaux onglets »
- 2-Choisissez dans la section centrale sur « Ouvrez ces pages »

3-Cliquez sur « Ajouter une nouvelle page »

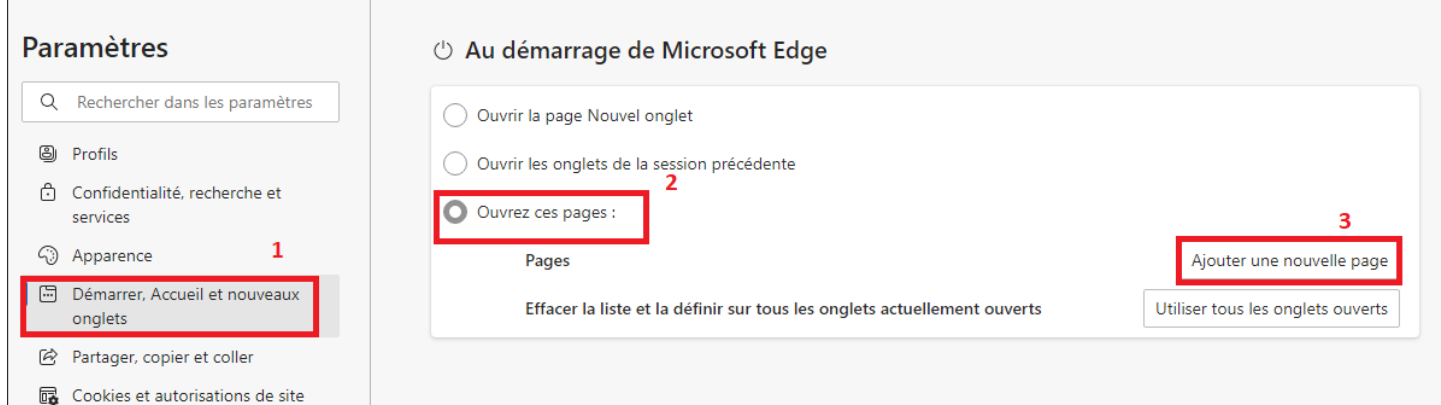

Une boîte de dialogue ouvre et on vous demande d'ajouter une nouvelle page.

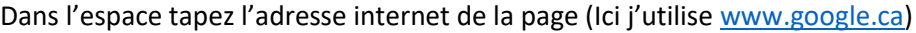

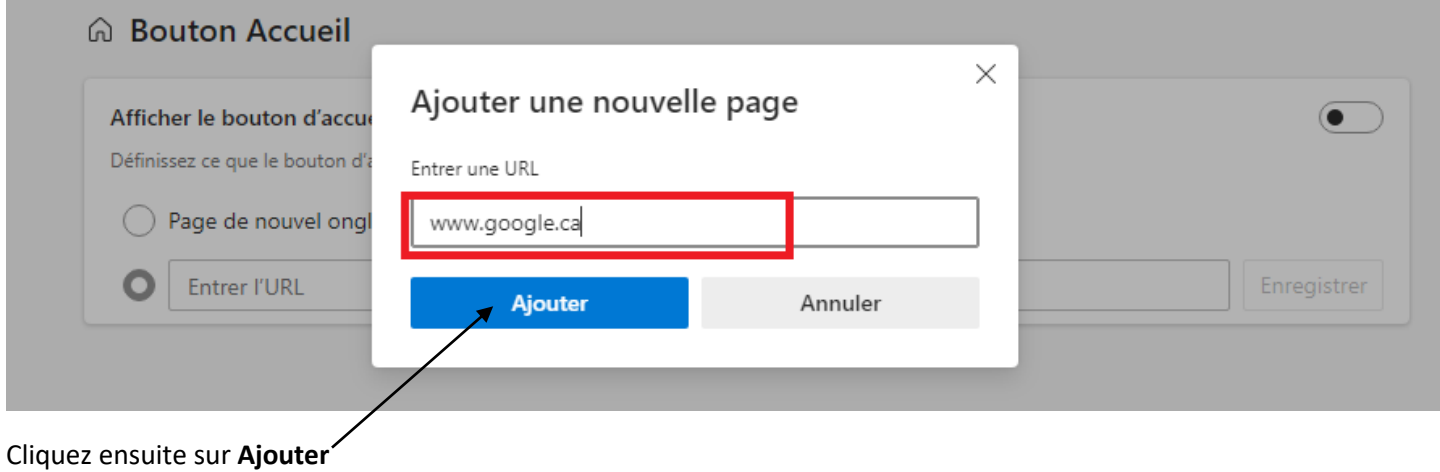

Fermez et ré-ouvrez Edge afin de vous assurer que cela a fonctionné.